# AWS Artifact **User Guide**

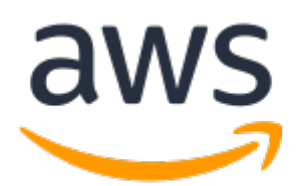

### **AWS Artifact: User Guide**

Copyright © 2023 Amazon Web Services, Inc. and/or its affiliates. All rights reserved.

Amazon's trademarks and trade dress may not be used in connection with any product or service that is not Amazon's, in any manner that is likely to cause confusion among customers, or in any manner that disparages or discredits Amazon. All other trademarks not owned by Amazon are the property of their respective owners, who may or may not be affiliated with, connected to, or sponsored by Amazon.

## **Table of Contents**

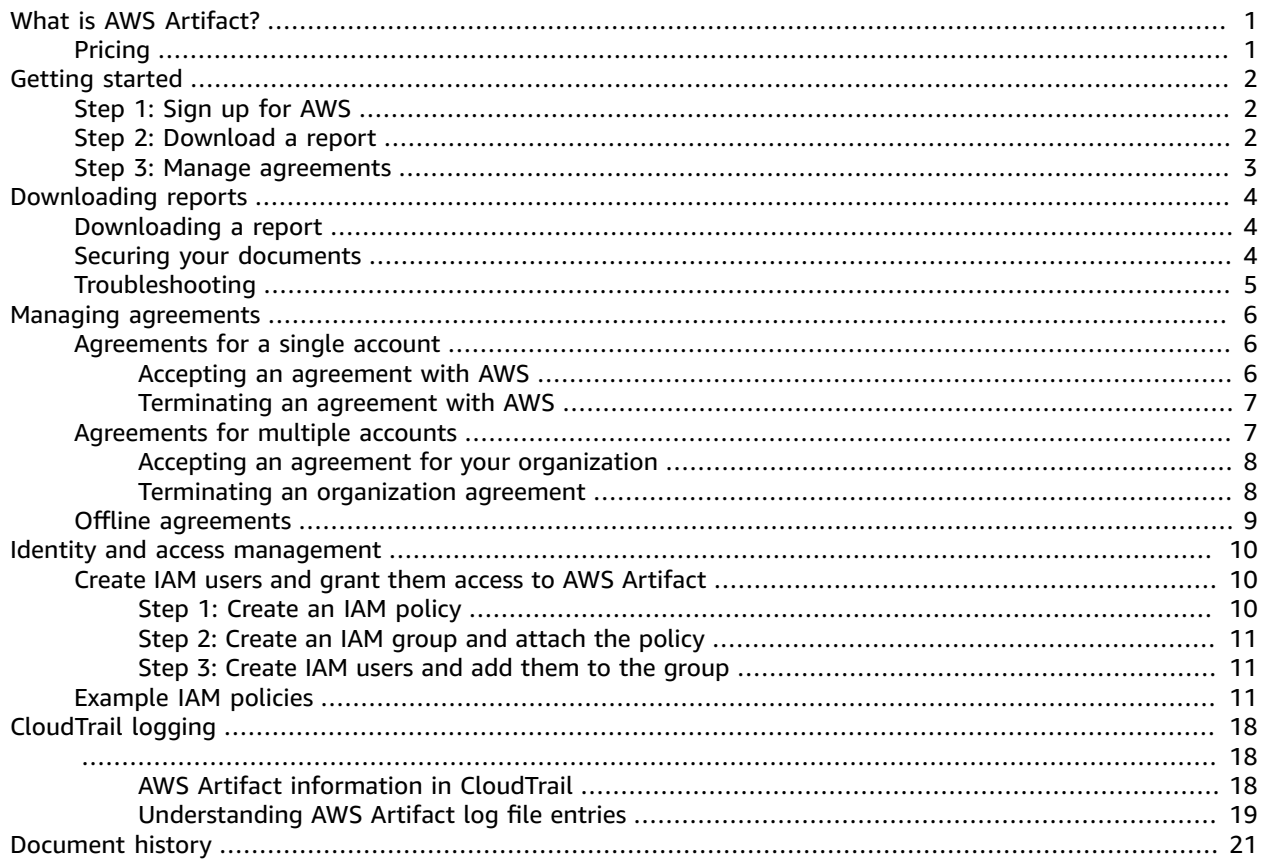

# <span id="page-3-0"></span>What is AWS Artifact?

AWS Artifact provides on-demand downloads of AWS security and compliance documents, such as AWS ISO certifications, Payment Card Industry (PCI) reports, and Service Organization Control (SOC) reports. You can submit the security and compliance documents (also known as *audit artifacts*) to your auditors or regulators to demonstrate the security and compliance of the AWS infrastructure and services that you use. You can also use these documents as guidelines to evaluate your own cloud architecture and assess the effectiveness of your company's internal controls.

Additionally, AWS Artifact provides on-demand downloads of the security and compliance documents such as ISO certifications, and Service Organization Control (SOC) reports of the Independent Software Vendors (ISVs) who sell their products on AWS Marketplace. For more information, see AWS [Marketplace](http://aws.amazon.com/marketplace/features/vendor-insights) Vendor [Insights.](http://aws.amazon.com/marketplace/features/vendor-insights)

AWS customers are responsible for developing or obtaining documents that demonstrate the security and compliance of their companies. For more information, see Shared [Responsibility](http://aws.amazon.com/compliance/shared-responsibility-model/) Model.

You can also use AWS Artifact to review, accept, and track the status of AWS agreements such as the Business Associate Addendum (BAA). A BAA typically is required for companies that are subject to the Health Insurance Portability and Accountability Act (HIPAA) to ensure that protected health information (PHI) is appropriately safeguarded. With AWS Artifact, you can accept agreements with AWS and designate AWS accounts that can legally process restricted information. You can accept an agreement on behalf of multiple accounts. To accept agreements for multiple accounts, use AWS Organizations to create an organization.

For more information, see AWS [Artifact.](http://aws.amazon.com/artifact/)

# <span id="page-3-1"></span>Pricing

AWS provides AWS Artifact documents and agreements to you free of charge.

# <span id="page-4-0"></span>Getting started with AWS Artifact

AWS Artifact provides a central resource for AWS security and compliance reports. The artifacts available in AWS Artifact include Service Organization Control (SOC) reports, Payment Card Industry (PCI) reports, and certifications from accreditation bodies that validate the implementation and operating effectiveness of AWS security controls. Additionally, AWS Artifact provides on-demand access to the security and compliance documents such as ISO certifications, and Service Organization Control (SOC) reports of the Independent Software Vendors (ISVs) who sell their products on AWS Marketplace. For more information, see AWS [Marketplace](http://aws.amazon.com/marketplace/features/vendor-insights) Vendor Insights.

AWS Artifact enables you to accept and manage legal agreements such as the Business Associate Addendum (BAA). If you use AWS Organizations, you can accept agreements on behalf of all accounts within your organization. When accepted, all existing and subsequent member accounts are automatically covered by the agreement.

#### **Tasks**

- Step 1: Sign up for [AWS \(p. 2\)](#page-4-1)
- Step 2: Download a [report \(p. 2\)](#page-4-2)
- Step 3: Manage [agreements \(p. 3\)](#page-5-0)

# <span id="page-4-1"></span>Step 1: Sign up for AWS

If you do not have an AWS account, complete the following steps to create one.

#### **To sign up for an AWS account**

- 1. Open [https://portal.aws.amazon.com/billing/signup.](https://portal.aws.amazon.com/billing/signup)
- 2. Follow the online instructions.

Part of the sign-up procedure involves receiving a phone call and entering a verification code on the phone keypad.

When you sign up for an AWS account, an *AWS account root user* is created. The root user has access to all AWS services and resources in the account. As a security best practice, assign [administrative](https://docs.aws.amazon.com/singlesignon/latest/userguide/getting-started.html) access to an [administrative](https://docs.aws.amazon.com/singlesignon/latest/userguide/getting-started.html) user, and use only the root user to perform tasks that [require](https://docs.aws.amazon.com/accounts/latest/reference/root-user-tasks.html) root user [access](https://docs.aws.amazon.com/accounts/latest/reference/root-user-tasks.html).

# <span id="page-4-2"></span>Step 2: Download a report

You can download reports using Adobe Acrobat Reader. Other PDF readers are not supported. For more information, see [Downloading](#page-6-0) report[s \(p. 4\)](#page-6-0).

#### **To download a report**

- 1. Open the AWS Artifact console at <https://console.aws.amazon.com/artifact/>.
- 2. On the AWS Artifact home page, choose **View reports**.
- 3. On the **Reports** page, use the **AWS reports** tab to access an AWS report and navigate to the **Thirdparty reports** tab to access the reports of the Independent Software Vendors (ISVs) who sell their products on AWS Marketplace.
- 4. (Optional) Enter a keyword in the search field to locate a report.
- 5. Select a report, and then choose **Download report**.
- 6. (Optional) On the **Third-party reports** tab, you can access the details page of an ISV report by clicking on the **Report** title to learn more about the report.
- 7. You might be asked to accept **Terms and conditions** that apply to the specific report you are downloading. We recommend that you read them closely. When you are finished, select **I have read and agree to all the terms** and then choose **Accept terms and download**.
- 8. Open the downloaded file using Adobe Acrobat Reader. Read the **Terms and conditions** section. When you are finished, follow the instructions to view the downloaded report.

Third-party reports are accessible only for AWS customers who have onboarded to AWS Marketplace Vendor Insights. To learn more, see AWS [Marketplace](https://docs.aws.amazon.com/marketplace/latest/userguide/vendor-insights.html) Vendor Insights.

# <span id="page-5-0"></span>Step 3: Manage agreements

Before you enter into an agreement, you must download and agree to the terms of the AWS Artifact nondisclosure agreement (NDA). Each agreement is confidential and cannot be shared with others outside of your company.

#### **To accept an agreement with AWS**

- 1. Open the AWS Artifact console at <https://console.aws.amazon.com/artifact/>.
- 2. On the AWS Artifact navigation pane, choose **Agreements**.
- 3. Choose **Account agreements** to manage agreements for your account or **Organization agreements** to manage agreements on behalf of your organization.
- 4. Expand the section of the agreement.
- 5. Choose **Download and review**.
- 6. Read the **Terms and conditions**. When you are finished, choose **Accept and download**.
- 7. Review the agreement and then select the check boxes to indicate that you agree.
- 8. Choose **Accept** to accept the agreement.

For more information, see Managing [agreements \(p. 6\)](#page-8-0).

# <span id="page-6-0"></span>Downloading reports in AWS Artifact

You can download reports from the AWS Artifact console. When you download a report from AWS Artifact, the report is generated specifically for you, and every report has a unique watermark. For this reason, you should share the reports only with those you trust. Don't email the reports as attachments, and don't share them online. To share a report, use a secure sharing service such as Amazon WorkDocs. Some reports require you to accept the **Terms and conditions** before you can download them.

#### **Contents**

- [Downloading](#page-6-1) a report (p. 4)
- Securing your [documents \(p. 4\)](#page-6-2)
- [Troubleshooting \(p. 5\)](#page-7-0)

## <span id="page-6-1"></span>Downloading a report

To download a report, you must have the required permissions. For more information, see [Identity](#page-12-0) and access [management](#page-12-0) in AWS Artifact [\(p. 10\).](#page-12-0)

When you sign up for AWS Artifact, your account is automatically granted permissions to download some reports. If you are having trouble accessing AWS Artifact, follow the guidance on AWS [Artifact](https://docs.aws.amazon.com/service-authorization/latest/reference/list_awsartifact.html) Service [Authorization](https://docs.aws.amazon.com/service-authorization/latest/reference/list_awsartifact.html) Reference page.

#### **To download a report**

- 1. Open the AWS Artifact console at <https://console.aws.amazon.com/artifact/>.
- 2. On the AWS Artifact home page, choose **View reports**.
- 3. On the **Reports** page, use the **AWS reports** tab to access an AWS report and navigate to the **Thirdparty reports** tab to access the reports of the Independent Software Vendors (ISVs) who sell their products on AWS Marketplace.
- 4. (Optional) Enter a keyword in the search field to locate a report.
- 5. Select a report, and then choose **Download report**.
- 6. (Optional) On the **Third-party reports** tab, you can access the details page of an ISV report by clicking on the **Report** title to learn more about the report.
- 7. You might be asked to accept **Terms and conditions** that apply to the specific report you are downloading. We recommend that you read them closely. When you are finished, select **I have read and agree to all the terms** and then choose **Accept terms and download**.
- 8. Open the downloaded file using Adobe Acrobat Reader. Read the **Terms and conditions** section. When you are finished, follow the instructions to view the downloaded report.

## <span id="page-6-2"></span>Securing your documents

AWS Artifact documents are confidential and should be kept secure at all times. AWS Artifact uses the AWS shared responsibility model for its documents. This means that AWS is responsible for keeping documents secure while they are in the AWS Cloud, but you are responsible for keeping them secure after you download them. AWS Artifact might require you to accept the **Terms and conditions** before you can download documents. Each document download has a unique, traceable watermark.

You are only permitted to share documents marked as confidential within your company, with your regulators, and with your auditors. You aren't permitted to share these documents with your customers or on your website. We strongly recommend that you use a secure document sharing service, such as Amazon WorkDocs, to share documents with others. Do not send the documents through email or upload them to a site that is not secure.

# <span id="page-7-0"></span>Troubleshooting

If you cannot download a document or receive an error message, see [Troubleshooting](http://aws.amazon.com/artifact/faq/#Troubleshooting) in the AWS Artifact FAQ.

# <span id="page-8-0"></span>Managing agreements in AWS Artifact

AWS Artifact Agreements enable you to use the AWS Management Console to review, accept, and manage agreements for your account or organization. For example, a Business Associate Addendum (BAA) agreement typically is required for companies that are subject to the Health Insurance Portability and Accountability Act (HIPAA) to ensure that protected health information (PHI) is appropriately safeguarded. You can use AWS Artifact to accept an agreement such as the BAA with AWS, and designate an AWS account that can legally process PHI. If you use AWS Organizations, you can accept agreements such as the AWS BAA on behalf of all accounts in your organization. All existing and subsequent member accounts are automatically covered by the agreement and can legally process PHI.

You can also use AWS Artifact to confirm that your AWS account or organization accepted an agreement and to review the terms of the accepted agreement to understand your obligations. If your account or organization no longer needs to use the accepted agreement, you can use AWS Artifact to terminate the agreement. If you terminate the agreement but later realize that you need it, you can activate it again.

#### **Contents**

- Managing an agreement for a single account in AWS [Artifact \(p. 6\)](#page-8-1)
- Managing an agreement for multiple accounts in AWS [Artifact \(p. 7\)](#page-9-1)
- Managing an existing offline agreement in AWS [Artifact \(p. 9\)](#page-11-0)

## <span id="page-8-1"></span>Managing an agreement for a single account in AWS Artifact

You can accept agreements for just your account, even if your account is a member account in an organization in AWS Organizations. For more information about AWS Organizations, see the [AWS](https://docs.aws.amazon.com/organizations/latest/userguide/) [Organizations](https://docs.aws.amazon.com/organizations/latest/userguide/) User Guide.

### <span id="page-8-2"></span>Accepting an agreement with AWS

Before you accept an agreement, we recommend that you consult with your legal, privacy, and compliance team.

#### **Required permissions**

If you're an administrator of an account, you can grant IAM users and federated users with roles the permissions to access and manage one or more of your agreements. By default, only users with administrative privileges can accept an agreement. To accept an agreement, IAM and federated users must have the following permissions:

```
artifact:DownloadAgreement
artifact:AcceptAgreement
```
For more information, see Identity and access [management \(p. 10\)](#page-12-0).

#### **To accept an agreement with AWS**

- 1. Open the AWS Artifact console at <https://console.aws.amazon.com/artifact/>.
- 2. On the AWS Artifact navigation pane, choose **Agreements**.
- 3. Choose the **Account agreements** tab.
- 4. Expand the section of the agreement.
- 5. Choose **Download and review**.
- 6. Read the **Terms and conditions**. When you are finished, choose **Accept and download**.
- 7. Review the agreement and then select the check boxes to indicate that you agree.
- 8. Choose **Accept** to accept the agreement for your account.

### <span id="page-9-0"></span>Terminating an agreement with AWS

If you used the AWS Artifact console to accept an agreement, you can use the console to terminate that agreement. Otherwise, see Offline [agreements \(p. 9\).](#page-11-0)

#### **Required permissions**

To terminate an agreement, IAM and federated users must have the following permissions:

artifact:TerminateAgreement

For more information, see Identity and access [management \(p. 10\)](#page-12-0).

#### **To terminate your online agreement with AWS**

- 1. Open the AWS Artifact console at <https://console.aws.amazon.com/artifact/>.
- 2. On the AWS Artifact navigation pane, choose **Agreements**.
- 3. Choose the **Account agreements** tab.
- 4. Select the agreement and choose **Terminate agreement**.
- 5. Select all check boxes to indicate that you agree to terminate the agreement.
- 6. Choose **Terminate**. When prompted for confirmation, choose **Terminate**.

# <span id="page-9-1"></span>Managing an agreement for multiple accounts in AWS Artifact

If you are the owner of the management account of an AWS Organizations organization, you can accept an agreement on behalf of all accounts in your organization. You must be signed in to the management account with the correct AWS Artifact permissions to accept or terminate organization agreements. Users of member accounts with describeOrganizations permissions can view the organization agreements that are accepted on their behalf.

If your account is not part of an organization, you can create or join an organization by following the instructions in Creating and managing an [organization](https://docs.aws.amazon.com/organizations/latest/userguide/orgs_manage_org.html) in the *AWS Organizations User Guide*.

AWS Organizations has two available feature sets: *consolidated billing features* and *all features*. To use AWS Artifact for your organization, the organization that you belong to must be enabled for [all](https://docs.aws.amazon.com/organizations/latest/userguide/orgs_getting-started_concepts.html#feature-set)  [features](https://docs.aws.amazon.com/organizations/latest/userguide/orgs_getting-started_concepts.html#feature-set). If your organization is configured only for consolidated billing, see [Enabling](https://docs.aws.amazon.com/organizations/latest/userguide/orgs_manage_org_support-all-features.html) all features in your [organization](https://docs.aws.amazon.com/organizations/latest/userguide/orgs_manage_org_support-all-features.html) in the *AWS Organizations User Guide*.

If a member account is removed from an organization, that member account will no longer be covered by organization agreements. Management account administrators should communicate this to member accounts before removing member accounts from the organization, so that member accounts can put new agreements in place if necessary. A list of active organization agreements can be viewed in [AWS](https://console.aws.amazon.com/artifact/home?#!/agreements?tab=organizationAgreements) Artifact [Organization](https://console.aws.amazon.com/artifact/home?#!/agreements?tab=organizationAgreements) agreements.

For more information, see Managing the AWS accounts in your [organization](https://docs.aws.amazon.com/organizations/latest/userguide/orgs_manage_accounts.html) in the *AWS Organizations User Guide*.

### <span id="page-10-0"></span>Accepting an agreement for your organization

You can accept an agreement on behalf of all member accounts in your organization in AWS Organizations. Before you accept an agreement, we recommend that you consult with your legal, privacy, and compliance team.

#### **Required permissions**

To accept an agreement, the owner of the management account must have the following permissions:

```
artifact:DownloadAgreement
artifact:AcceptAgreement
organizations:DescribeOrganization 
organizations:EnableAWSServiceAccess 
organizations:ListAWSServiceAccessForOrganization
iam:ListRoles 
iam:CreateRole 
iam:AttachRolePolicy
```
For more information, see Identity and access [management \(p. 10\)](#page-12-0).

#### **To accept an agreement for an organization**

- 1. Open the AWS Artifact console at <https://console.aws.amazon.com/artifact/>.
- 2. On the AWS Artifact dashboard, choose **Agreements**.
- 3. Choose the **Organization agreements** tab.
- 4. Expand the section of the agreement.
- 5. Choose **Download and review**.
- 6. Read the **Terms and conditions**. When you are finished, choose **Accept and download**.
- 7. Review the agreement and then select the check boxes to indicate that you agree.
- 8. Choose **Accept** to accept the agreement for all existing and future accounts in your organization..

### <span id="page-10-1"></span>Terminating an organization agreement

If you used the AWS Artifact console to accept an agreement on behalf of all member accounts in an organization, you can use the console to terminate that agreement. Otherwise, see [Offline](#page-11-0) [agreements \(p. 9\).](#page-11-0)

#### **Required permissions**

To terminate an agreement, the owner of the management account must have the following permissions:

```
artifact:DownloadAgreement
artifact:TerminateAgreement
organizations:DescribeOrganization
```

```
organizations:EnableAWSServiceAccess 
organizations:ListAWSServiceAccessForOrganization
iam:ListRoles 
iam:CreateRole 
iam:AttachRolePolicy
```
For more information, see Identity and access [management \(p. 10\)](#page-12-0).

#### **To terminate your online organization agreement with AWS**

- 1. Open the AWS Artifact console at <https://console.aws.amazon.com/artifact/>.
- 2. On the AWS Artifact dashboard, choose **Agreements**.
- 3. Choose the **Organization agreements** tab.
- 4. Select the agreement and choose **Terminate agreement**.
- 5. Select all check boxes to indicate that you agree to terminate the agreement.
- 6. Choose **Terminate**. When prompted for confirmation, choose **Terminate**.

## <span id="page-11-0"></span>Managing an existing offline agreement in AWS Artifact

If you have an existing offline agreement, AWS Artifact displays the agreements that you accepted offline. For example, the console might display the **Offline Business Associate Addendum (BAA)** with an **Active** status. The active status indicates that the agreement was accepted. To terminate an offline agreement, see the termination guidelines and instructions that are included in your agreement.

If your account is the management account in an AWS Organizations organization, you can use AWS Artifact to apply the terms of your offline agreement to all accounts in your organization. To apply an agreement that you accepted offline to your organization and all accounts in your organization, you must have the following permissions:

```
organizations:DescribeOrganization 
organizations:EnableAWSServiceAccess 
organizations:ListAWSServiceAccessForOrganization
iam:ListRoles 
iam:CreateRole 
iam:AttachRolePolicy
```
If your account is a member account in an organization, you must have the following permissions to see your offline organization agreements:

organizations:DescribeOrganization

For more information, see Identity and access [management \(p. 10\)](#page-12-0).

# <span id="page-12-0"></span>Identity and access management in AWS Artifact

When you sign up for AWS, you provide an email address and password that are associated with your AWS account. These are your *root credentials*, and they provide complete access to all of your AWS resources, including resources for AWS Artifact. However, we strongly recommend that you don't use the root account for everyday access. We also recommend that you don't share account credentials with others to give them complete access to your account.

Instead of signing in to your AWS account with root credentials or sharing your credentials with others, you should create a special user identity called an *IAM user* for yourself and for anyone who might need access to a document or agreement in AWS Artifact. With this approach, you can provide individual signin information for each user, and you can grant each user only the permissions that they need to work with specific documents. You can also grant multiple IAM users the same permissions by granting the permissions to an IAM group and adding the IAM users to the group.

If you already manage user identities outside AWS, you can use IAM *identity providers* instead of creating IAM users. For more information, see Identity providers and [federation](https://docs.aws.amazon.com/IAM/latest/UserGuide/id_roles_providers.html) in the *IAM User Guide*.

# <span id="page-12-1"></span>Create IAM users and grant them access to AWS Artifact

Complete the following steps to grant users permissions to AWS Artifact based on the level of access they need.

#### **Tasks**

- Step 1: Create an IAM [policy \(p. 10\)](#page-12-2)
- Step 2: Create an IAM group and attach the [policy \(p. 11\)](#page-13-0)
- Step 3: Create IAM users and add them to the [group \(p. 11\)](#page-13-1)

### <span id="page-12-2"></span>Step 1: Create an IAM policy

As an IAM administrator, you can create a policy that grants permissions to AWS Artifact actions and resources.

#### **To create an IAM policy**

Use the following procedure to create an IAM policy that you can use to grant permissions to your IAM users and groups.

- 1. Open the IAM console at <https://console.aws.amazon.com/iam/>.
- 2. In the navigation pane, choose **Policies**.
- 3. Choose **Create policy**.
- 4. Choose the **JSON** tab.
- 5. Enter a policy document. You can create you own policy, or you can use one of the policies from [Example IAM policies \(p. 11\)](#page-13-2).
- 6. Choose **Review Policy**. The policy validator reports any syntax errors.
- 7. On the **Review policy** page, enter a unique name that helps you remember the purpose of the policy. You can also provide a description.
- 8. Choose **Create policy**.

### <span id="page-13-0"></span>Step 2: Create an IAM group and attach the policy

As an IAM administrator, you can create a group and attach the policy that you created to the group. You can add IAM users to the group at any time.

#### **To create an IAM group and attach your policy**

- 1. In the navigation pane, choose **Groups** and then choose **Create New Group**.
- 2. For **Group Name**, enter a name for your group and then choose **Next Step**.
- 3. In the search field, enter the name of the policy that you created. Select the check box for your policy and then choose **Next Step**.
- 4. Review the group name and policies. When you are ready, choose **Create Group**.

### <span id="page-13-1"></span>Step 3: Create IAM users and add them to the group

As an IAM administrator, you can add users to a group at any time. This grants the users the permissions granted to the group.

#### **To create an IAM user and add the user to a group**

- 1. In the navigation pane, choose **Users** and then choose **Add user**.
- 2. For **User name**, enter the names for one or more users.
- 3. Select the check box next to **AWS Management Console access**. Configure an auto-generated or custom password. You can optionally select **User must create a new password at next sign-in** to require a password reset when the user first signs in.
- 4. Choose **Next: Permissions**.
- 5. Choose **Add user to group** and then select the group that you created.
- 6. Choose **Next: Tags**. You can optionally add tags to your users.
- 7. Choose **Next: Review**. When you are ready, choose **Create user**.

## <span id="page-13-2"></span>Example IAM policies

You can create permissions policies that grant permissions to IAM users. You can grant users access to AWS Artifact reports and the ability to accept and download agreements on behalf of either a single account or an organization.

The following example policies show permissions that you can assign to IAM users based on the level of access that they need.

- [Example](#page-14-0) policies to manage AWS reports [\(p. 12\)](#page-14-0)
- Example policies to manage [third-party](#page-14-1) reports [\(p. 12\)](#page-14-1)
- Example policies to manage [agreements \(p. 13\)](#page-15-0)
- Example policies to integrate with AWS [Organizations \(p. 15\)](#page-17-0)
- Example policies to manage agreements for the [management](#page-18-0) accoun[t \(p. 16\)](#page-18-0)
- Example policies to manage [organizational](#page-18-1) agreements [\(p. 16\)](#page-18-1)

#### <span id="page-14-0"></span>**Example Example policies to manage AWS reports**

AWS reports are denoted by the IAM resource report-package.

The following policy grants permission to download all AWS reports.

```
{ 
     "Version": "2012-10-17", 
     "Statement": [ 
         { 
             "Effect": "Allow", 
             "Action": [ 
                 "artifact:Get" 
 ], 
             "Resource": [ 
                 "arn:aws:artifact:::report-package/*" 
 ] 
         } 
     ]
}
```
The following policy grants permission to download only the AWS SOC, PCI, and ISO reports.

```
{ 
     "Version": "2012-10-17", 
     "Statement": [ 
 { 
             "Effect": "Allow", 
             "Action": [ 
                 "artifact:Get" 
             ], 
             "Resource": [ 
                  "arn:aws:artifact:::report-package/Certifications and Attestations/SOC/*", 
                 "arn:aws:artifact:::report-package/Certifications and Attestations/PCI/*", 
                 "arn:aws:artifact:::report-package/Certifications and Attestations/ISO/*" 
 ] 
         } 
     ]
}
```
#### <span id="page-14-1"></span>**Example Example policies to manage third-party reports**

Third-party reports are denoted by the IAM resource report.

The following policy grants permission to all third-party report functionality.

```
{ 
     "Version": "2012-10-17", 
     "Statement": [ 
          { 
              "Effect": "Allow", 
              "Action": [ 
                   "artifact:ListReports", 
                   "artifact:GetReportMetadata",
```

```
 "artifact:GetReport", 
                  "artifact:GetTermForReport", 
              ], 
              "Resource": [ 
                  "arn:aws:artifact:us-east-1::report/*" 
 ] 
         } 
     ]
}
```
The following policy grants permission to download third-party reports.

```
{ 
     "Version": "2012-10-17", 
     "Statement": [ 
         { 
              "Effect": "Allow", 
              "Action": [ 
                   "artifact:GetReport", 
                   "artifact:GetTermForReport" 
              ], 
              "Resource": [ 
                   "arn:aws:artifact:us-east-1::report/*" 
 ] 
         } 
     ]
}
```
The following policy grants permission to list third-party reports.

```
{ 
     "Version": "2012-10-17", 
     "Statement": [ 
          { 
              "Effect": "Allow", 
              "Action": [ 
                   "artifact:ListReport", 
              ], 
              "Resource": [ 
                   "arn:aws:artifact:us-east-1::report/*" 
 ] 
         } 
     ]
}
```
The following policy grants permission to view a third-party report's details.

```
{ 
     "Version": "2012-10-17", 
     "Statement": [ 
         { 
              "Effect": "Allow", 
              "Action": [ 
                  "artifact:GetReportMetadata", 
              ], 
              "Resource": [ 
                  "arn:aws:artifact:us-east-1::report/report-jRVRFP8HxUN5zpPh" 
 ] 
         } 
     ]
}
```
#### **Example Example policies to manage agreements**

The following policy grants permission to download all agreements. IAM users must also have this permission to accept agreements.

```
{ 
     "Version": "2012-10-17", 
     "Statement": [ 
          { 
               "Effect": "Allow", 
               "Action": [ 
                   "artifact:DownloadAgreement" 
               ], 
               "Resource": [ 
\mathbf{u} \star \mathbf{u} ] 
          } 
     ]
}
```
The following policy grants permission to accept an agreement.

```
{ 
     "Version": "2012-10-17", 
     "Statement": [ 
          { 
              "Effect": "Allow", 
              "Action": [ 
                   "artifact:AcceptAgreement", 
                   "artifact:DownloadAgreement" 
              ], 
              "Resource": [ 
             "*"<br>]
 ] 
          } 
     ]
}
```
The following policy grants permission to terminate an agreement.

```
{ 
     "Version": "2012-10-17", 
     "Statement": [ 
        { 
             "Effect": "Allow", 
             "Action": [ 
                 "artifact:TerminateAgreement" 
 ], 
 "Resource": [ 
\mathbf{u} \star \mathbf{u} ] 
        } 
     ]
}
```
The following policy grants permissions to manage single account agreements.

```
{ 
     "Version": "2012-10-17", 
     "Statement": [ 
          {
```

```
 "Effect": "Allow", 
               "Action": [ 
                   "artifact:AcceptAgreement", 
                   "artifact:DownloadAgreement", 
                   "artifact:TerminateAgreement" 
               ], 
               "Resource": [ 
                   "arn:aws:artifact::*:customer-agreement/*", 
                   "arn:aws:artifact:::agreement/*" 
               ] 
          } 
     ]
}
```
#### <span id="page-17-0"></span>**Example Example policies to integrate with AWS Organizations**

The following policy grants permission to create the IAM role that AWS Artifact uses to integrate with AWS Organizations. Your organization's management account must have these permissions to get started with organizational agreements.

```
{ 
     "Version": "2012-10-17", 
     "Statement": [ 
        { 
             "Effect": "Allow", 
            "Action": "iam:ListRoles", 
            "Resource": "arn:aws:iam::*:role/*" 
 }, 
\{ "Effect": "Allow", 
            "Action": "iam:CreateRole", 
            "Resource": "arn:aws:iam::*:role/service-role/AWSArtifactAccountSync" 
 }, 
\{ "Effect": "Allow", 
            "Action": "iam:AttachRolePolicy", 
            "Resource": "arn:aws:iam::*:role/service-role/AWSArtifactAccountSync", 
            "Condition": { 
                 "ArnEquals": { 
                     "iam:PolicyARN": "arn:aws:iam::aws:policy/service-role/
AWSArtifactAccountSync" 
 } 
 } 
        } 
    ]
}
```
The following policy grants permission to grant AWS Artifact the permissions to use AWS Organizations. Your organization's management account must have these permissions to get started with organizational agreements.

```
{ 
     "Version": "2012-10-17", 
     "Statement": [ 
         { 
              "Effect": "Allow", 
              "Action": [ 
                   "organizations:EnableAWSServiceAccess", 
                   "organizations:DescribeOrganization", 
                   "organizations:ListAWSServiceAccessForOrganization" 
              ], 
              "Resource": "*"
```
 } ]

}

#### <span id="page-18-0"></span>**Example Example policies to manage agreements for the management account**

The following policy grants permissions to manage agreements for the management account.

```
{ 
     "Version": "2012-10-17", 
     "Statement": [ 
         { 
             "Effect": "Allow", 
             "Action": [ 
                  "artifact:AcceptAgreement", 
                  "artifact:DownloadAgreement", 
                  "artifact:TerminateAgreement" 
             ], 
             "Resource": [ 
                  "arn:aws:artifact::*:customer-agreement/*", 
                  "arn:aws:artifact:::agreement/*" 
 ] 
         }, 
         { 
             "Effect": "Allow", 
             "Action": "iam:ListRoles", 
             "Resource": "arn:aws:iam::*:role/*" 
         }, 
         { 
             "Effect": "Allow", 
             "Action": "iam:CreateRole", 
             "Resource": "arn:aws:iam::*:role/service-role/AWSArtifactAccountSync" 
         }, 
         { 
             "Effect": "Allow", 
             "Action": "iam:AttachRolePolicy", 
             "Resource": "arn:aws:iam::*:role/service-role/AWSArtifactAccountSync", 
             "Condition": { 
                  "ArnEquals": { 
                      "iam:PolicyARN": "arn:aws:iam::aws:policy/service-role/
AWSArtifactAccountSync" 
 } 
 } 
         }, 
         { 
             "Effect": "Allow", 
             "Action": [ 
                  "organizations:DescribeOrganization", 
                  "organizations:EnableAWSServiceAccess", 
                  "organizations:ListAccounts", 
                  "organizations:ListAWSServiceAccessForOrganization" 
 ], 
             "Resource": "*" 
         } 
     ]
}
```
#### <span id="page-18-1"></span>**Example Example policies to manage organizational agreements**

The following policy grants permissions to manage organizational agreements. Another user with the required permissions must set up the organizational agreements.

```
{ 
     "Version": "2012-10-17", 
     "Statement": [ 
         { 
             "Effect": "Allow", 
             "Action": [ 
                 "artifact:AcceptAgreement", 
                 "artifact:DownloadAgreement", 
                 "artifact:TerminateAgreement" 
             ], 
             "Resource": [ 
                 "arn:aws:artifact::*:customer-agreement/*", 
                 "arn:aws:artifact:::agreement/*" 
             ] 
 }, 
\{ "Effect": "Allow", 
 "Action": [ 
                 "organizations:DescribeOrganization" 
             ], 
             "Resource": "*" 
         } 
     ]
}
```
The following policy grants permissions to view organizational agreements.

```
{ 
     "Version": "2012-10-17", 
     "Statement": [ 
         { 
              "Effect": "Allow", 
              "Action": [ 
                  "artifact:DownloadAgreement" 
              ], 
              "Resource": [ 
                   "arn:aws:artifact::*:customer-agreement/*", 
                  "arn:aws:artifact:::agreement/*" 
              ] 
 }, 
\{ "Effect": "Allow", 
              "Action": [ 
                  "organizations:DescribeOrganization" 
              ], 
              "Resource": "*" 
         } 
     ]
}
```
# <span id="page-20-0"></span>Logging AWS Artifact API calls with AWS CloudTrail

<span id="page-20-1"></span>AWS Artifact is integrated with AWS CloudTrail, a service that provides a record of actions taken by a user, role, or an AWS service in AWS Artifact. CloudTrail captures API calls for AWS Artifact as events. The calls captured include calls from the AWS Artifact console and code calls to the AWS Artifact API operations. If you create a trail, you can enable continuous delivery of CloudTrail events to an Amazon S3 bucket, including events for AWS Artifact. If you don't configure a trail, you can still view the most recent events in the CloudTrail console in **Event history**. Using the information collected by CloudTrail, you can determine the request that was made to AWS Artifact, the IP address from which the request was made, who made the request, when it was made, and additional details.

To learn more about CloudTrail, see the AWS [CloudTrail](https://docs.aws.amazon.com/awscloudtrail/latest/userguide/cloudtrail-user-guide.html) User Guide.

### <span id="page-20-2"></span>AWS Artifact information in CloudTrail

CloudTrail is enabled on your AWS account when you create the account. When activity occurs in AWS Artifact, that activity is recorded in a CloudTrail event along with other AWS service events in **Event history**. You can view, search, and download recent events in your AWS account. For more information, see Viewing events with [CloudTrail](https://docs.aws.amazon.com/awscloudtrail/latest/userguide/view-cloudtrail-events.html) Event history.

For an ongoing record of events in your AWS account, including events for AWS Artifact, create a trail. A *trail* enables CloudTrail to deliver log files to an Amazon S3 bucket. By default, when you create a trail in the console, the trail applies to all AWS Regions. The trail logs events from all Regions in the AWS partition and delivers the log files to the Amazon S3 bucket that you specify. Additionally, you can configure other AWS services to further analyze and act upon the event data collected in CloudTrail logs. For more information, see the following:

- [Overview](https://docs.aws.amazon.com/awscloudtrail/latest/userguide/cloudtrail-create-and-update-a-trail.html) for creating a trail
- CloudTrail supported services and [integrations](https://docs.aws.amazon.com/awscloudtrail/latest/userguide/cloudtrail-aws-service-specific-topics.html)
- Configuring Amazon SNS [notifications](https://docs.aws.amazon.com/awscloudtrail/latest/userguide/configure-sns-notifications-for-cloudtrail.html) for CloudTrail
- Receiving [CloudTrail](https://docs.aws.amazon.com/awscloudtrail/latest/userguide/receive-cloudtrail-log-files-from-multiple-regions.html) log files from multiple regions and Receiving [CloudTrail](https://docs.aws.amazon.com/awscloudtrail/latest/userguide/cloudtrail-receive-logs-from-multiple-accounts.html) log files from multiple [accounts](https://docs.aws.amazon.com/awscloudtrail/latest/userguide/cloudtrail-receive-logs-from-multiple-accounts.html)

AWS Artifact supports logging the following actions as events in CloudTrail log files:

- [ListReports](https://docs.aws.amazon.com/artifact/latest/APIReference/API_ListReports.html)
- [GetReportMetadata](https://docs.aws.amazon.com/artifact/latest/APIReference/API_GetReportMetadata.html)
- [GetReport](https://docs.aws.amazon.com/artifact/latest/APIReference/API_GetReport.html)
- [GetTermForReport](https://docs.aws.amazon.com/artifact/latest/APIReference/API_GetTermForReport.html)

Every event or log entry contains information about who generated the request. The identity information helps you determine the following:

- Whether the request was made with root or AWS Identity and Access Management (IAM) user credentials.
- Whether the request was made with temporary security credentials for a role or federated user.

• Whether the request was made by another AWS service.

For more information, see the CloudTrail [userIdentity](https://docs.aws.amazon.com/awscloudtrail/latest/userguide/cloudtrail-event-reference-user-identity.html) element.

## <span id="page-21-0"></span>Understanding AWS Artifact log file entries

A trail is a configuration that enables delivery of events as log files to an Amazon S3 bucket that you specify. CloudTrail log files contain one or more log entries. An event represents a single request from any source and includes information about the requested action, the date and time of the action, request parameters, and so on. CloudTrail log files aren't an ordered stack trace of the public API calls, so they don't appear in any specific order.

The following example shows a CloudTrail log entry that demonstrates the GetReportMetadata action.

```
{ 
   "Records": [ 
    \mathfrak{t} "eventVersion": "1.03", 
       "userIdentity": { 
         "type": "IAMUser", 
         "principalId": "A1B2C3D4E5F6G7EXAMPLE", 
         "arn": "arn:aws:iam::999999999999:user/myUserName", 
         "accountId": "999999999999", 
         "accessKeyId": "AKIAIOSFODNN7EXAMPLE", 
         "userName": "myUserName" 
       }, 
       "eventTime": "2015-03-18T19:03:36Z", 
       "eventSource": "artifact.amazonaws.com", 
       "eventName": "GetReportMetadata", 
       "awsRegion": "us-east-1", 
       "sourceIPAddress": "127.0.0.1", 
 "userAgent": "Python-httplib2/0.8 (gzip)", 
 "errorCode": "AccessDenied", 
       "errorMessage": "User: arn:aws:iam::999999999999:user/myUserName is not authorized 
  to perform: artifact:GetReportMetadata on resource: arn:aws:artifact:us-east-1::report/
report-f1DIWBmGa2Lhsadg", 
       "requestParameters": null, 
       "responseElements": null, 
       "requestID": "7aebcd0f-cda1-11e4-aaa2-e356da31e4ff", 
       "eventID": "e92a3e85-8ecd-4d23-8074-843aabfe89bf", 
       "eventType": "AwsApiCall", 
       "recipientAccountId": "999999999999" 
     }, 
     { 
       "eventVersion": "1.03", 
       "userIdentity": { 
         "type": "IAMUser", 
         "principalId": "A1B2C3D4E5F6G7EXAMPLE", 
         "arn": "arn:aws:iam::999999999999:user/myUserName", 
         "accountId": "999999999999", 
         "accessKeyId": "AKIAIOSFODNN7EXAMPLE", 
         "userName": "myUserName" 
       }, 
       "eventTime": "2015-03-18T19:04:42Z", 
       "eventSource": "artifact.amazonaws.com", 
       "eventName": "GetReportMetadata", 
       "awsRegion": "us-east-1", 
       "sourceIPAddress": "127.0.0.1", 
       "userAgent": "Python-httplib2/0.8 (gzip)", 
       "requestParameters": { 
         "reportId": "report-f1DIWBmGa2Lhsadg"
```

```
 }, 
 "responseElements": null, 
 "requestID": "a2198ecc-cda1-11e4-aaa2-e356da31e4ff", 
 "eventID": "20b84ce5-730f-482e-b2b2-e8fcc87ceb22", 
 "eventType": "AwsApiCall", 
 "recipientAccountId": "999999999999" 
    } 
  ]
}
```
# <span id="page-23-0"></span>Document history for AWS Artifact

The following table describes the releases for AWS Artifact.

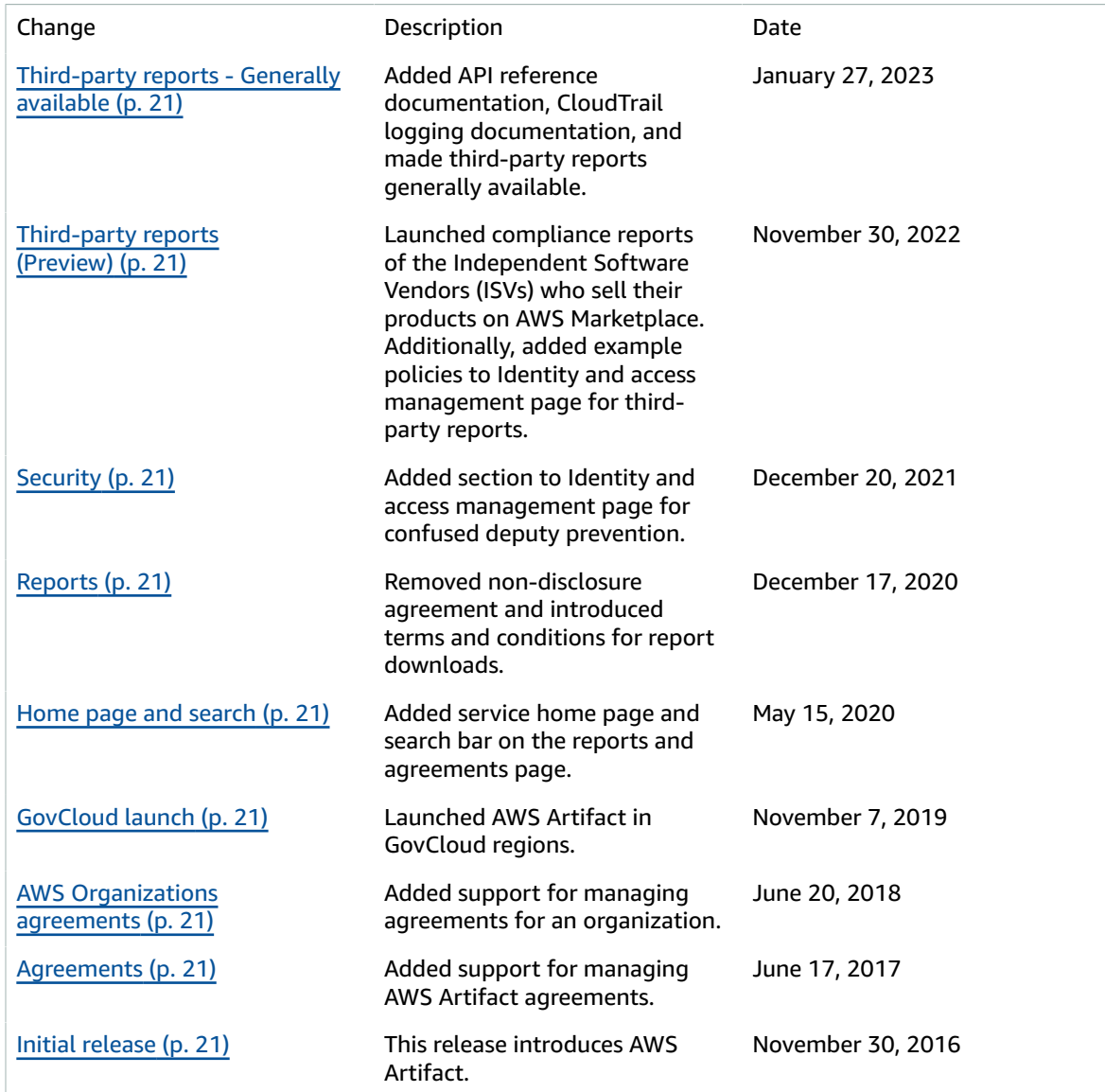